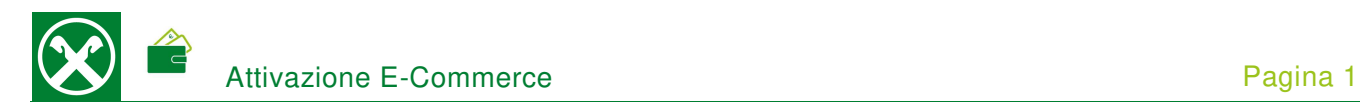

Per effettuare pagamenti in internet (E-Commerce) con la Sua Carta di debito, Le chiediamo cortesemente di seguire le seguenti indicazioni. \*

## **ONLINE BANKING**

- Accedere ad online banking (da pc / browser)
- Menù "Servizi aggiuntivi (1) / Stato carta di debito (2) / E-Commerce (3)"

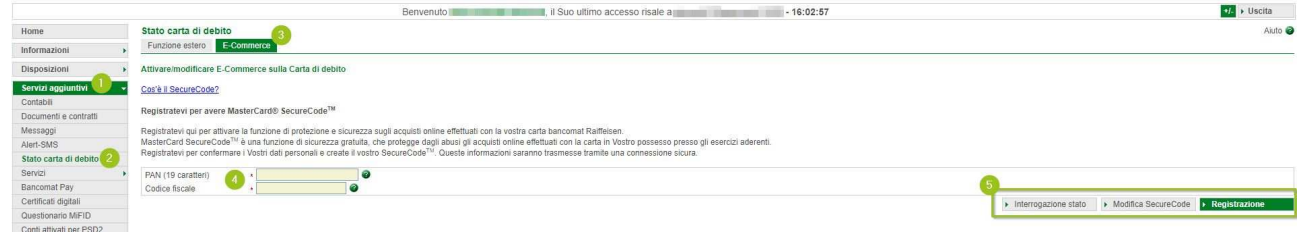

 In seguito all'inserimento del numero PAN a 19 cifre – il numero comincia con 674482 ed è stampato sulla carta di debito sotto il codice IBAN - e del codice fiscale (4), compariranno le seguenti opzioni (5)

## Registrazione

Creare un SecureCode personale (6) e confermarlo tramite smartphone (7) o dispositivo PhotoTAN. Al termine della registrazione, apparirà un'indicazione a conferma della procedura completata.

N.B. La registrazione potrà essere eseguita una sola volta.

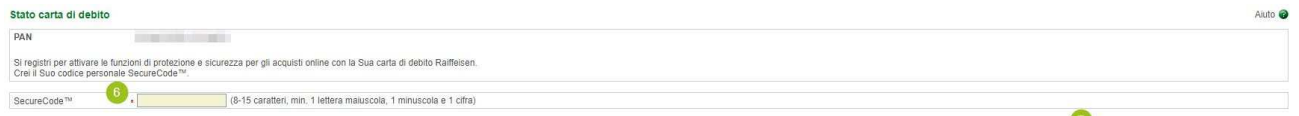

## Modifica SecureCode

Se la registrazione è già stata effettuata, il SecureCode può essere modificato.

## Interrogazione stato

È possibile consultare lo stato della registrazione del SecureCode.

Per eventuali domande può contattare i collaboratori della Cassa Raiffeisen di Lagundo.

\* Salvo eventuali modifiche sul sito web

tio richiesta allo smartphone > Annulla

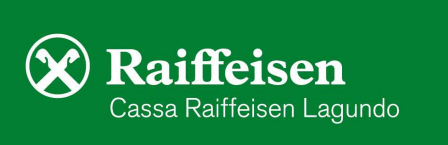